# 立教大学大学院 人工知能科学研究科

前期課程入学試験(秋季実施分) **<**一般区分/社会人区分**> 2024**年度入試 **Web**出願システム 入力画面サンプル

## 出願申込前の準備

Web出願は、出願情報の入力や、「顔写真の登録」、クレジットカードによる「選考料支払い」、出願書類 (「課題エッセイ」「成績・単位証明書」「卒業(見込)証明書」等)のアップロードをする必要があり、手続に時 間がかかることがありますので、出願受付期間内に手続が完了できるよう、十分な余裕をもって行ってくだ さい。また、入試要項を閲覧できるようご準備ください。

#### 1.メールアドレスの準備

ご登録いただくメールアドレスは、PDFのアップロードや受験票のダウンロード等、出願手続の際に必要に なる「マイページ」へログインの際のIDとして利用するだけでなく、大学から入学試験に関するお知らせが 配信されます。受験終了までの変更や削除の可能性がなく、日常的に確認しやすいメールアドレスを登録 できるよう準備してください。

#### 2.顔写真データの準備

入試要項5頁にしたがい、写真データを準備してください。

### 3. 利用可能なクレジットカードの準備(選考料支払い)

選考料支払いはクレジットカードのみとなります。 利用できるカードは、VISA/MASTER/JCB/AMEX/DINERSとなります。

#### 4.マイページからアップロードするPDFファイルの準備

入試要項6~7頁を確認し、必要な書類のPDFファイルを用意してください。

「課題エッセイ」は一般と社会人の入試区分で異なる課題が設定されています。ご自身の入試区分の課題 に応じてエッセイを作成してください。フォーマットは自由ですが、日本語で2000文字程度とし、必ずPDF形 式で保存した上でアップロードの準備をしておいてください。

「成績・単位証明書」「卒業(見込)証明書」は原本をスキャンしてPDF形式で保存し、アップロードの準備を しておいてください。

※立教大学の卒業(見込)者については「成績・単位証明書」「卒業(見込)証明書」はアップロード不要で す。

#### 5.Web出願システムでの必要事項入力について

Web出願の入力フォームのサンプルを次ページ以降ご用意いたしましたので予め入力項目について入力 できるよう準備をしてください。

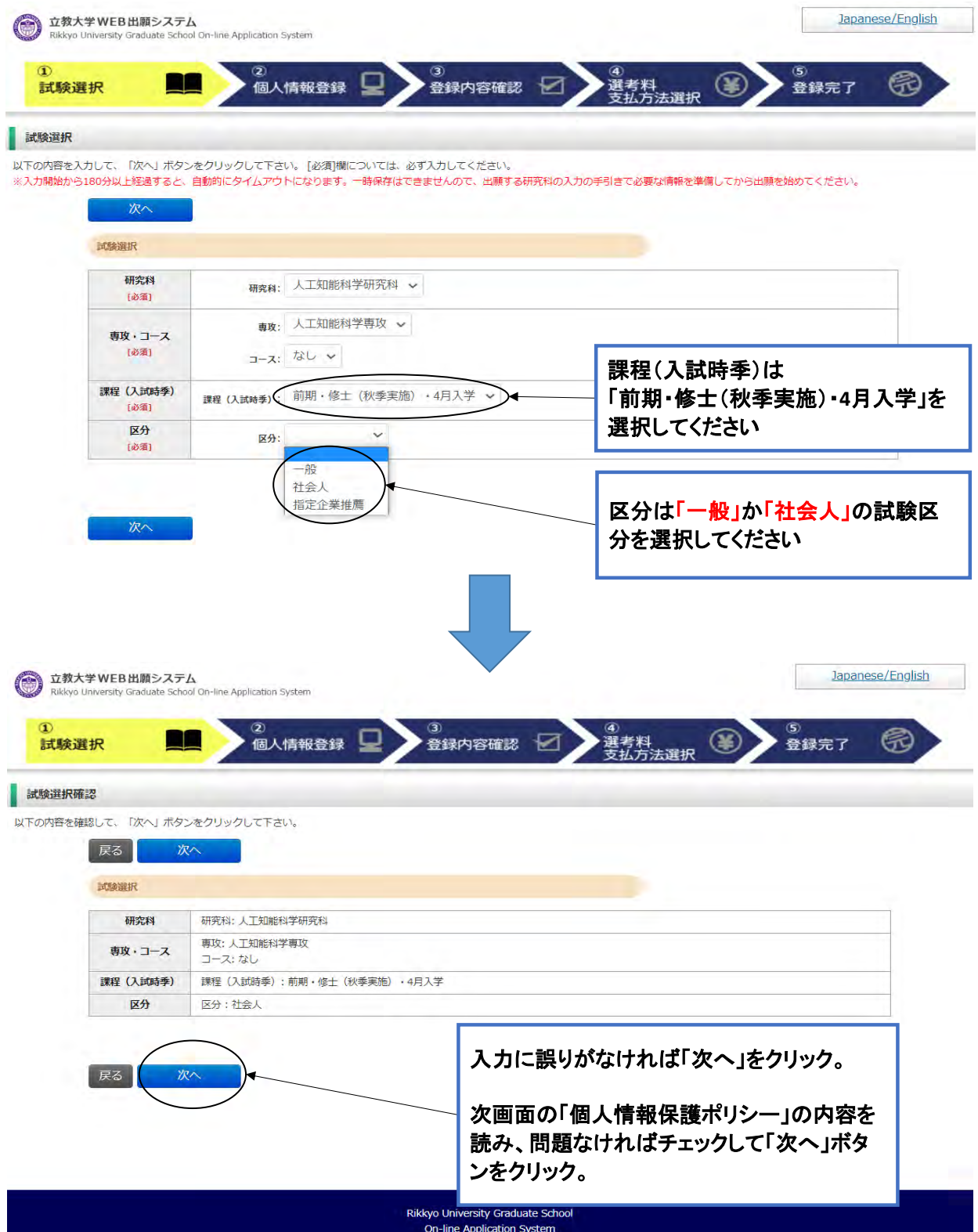

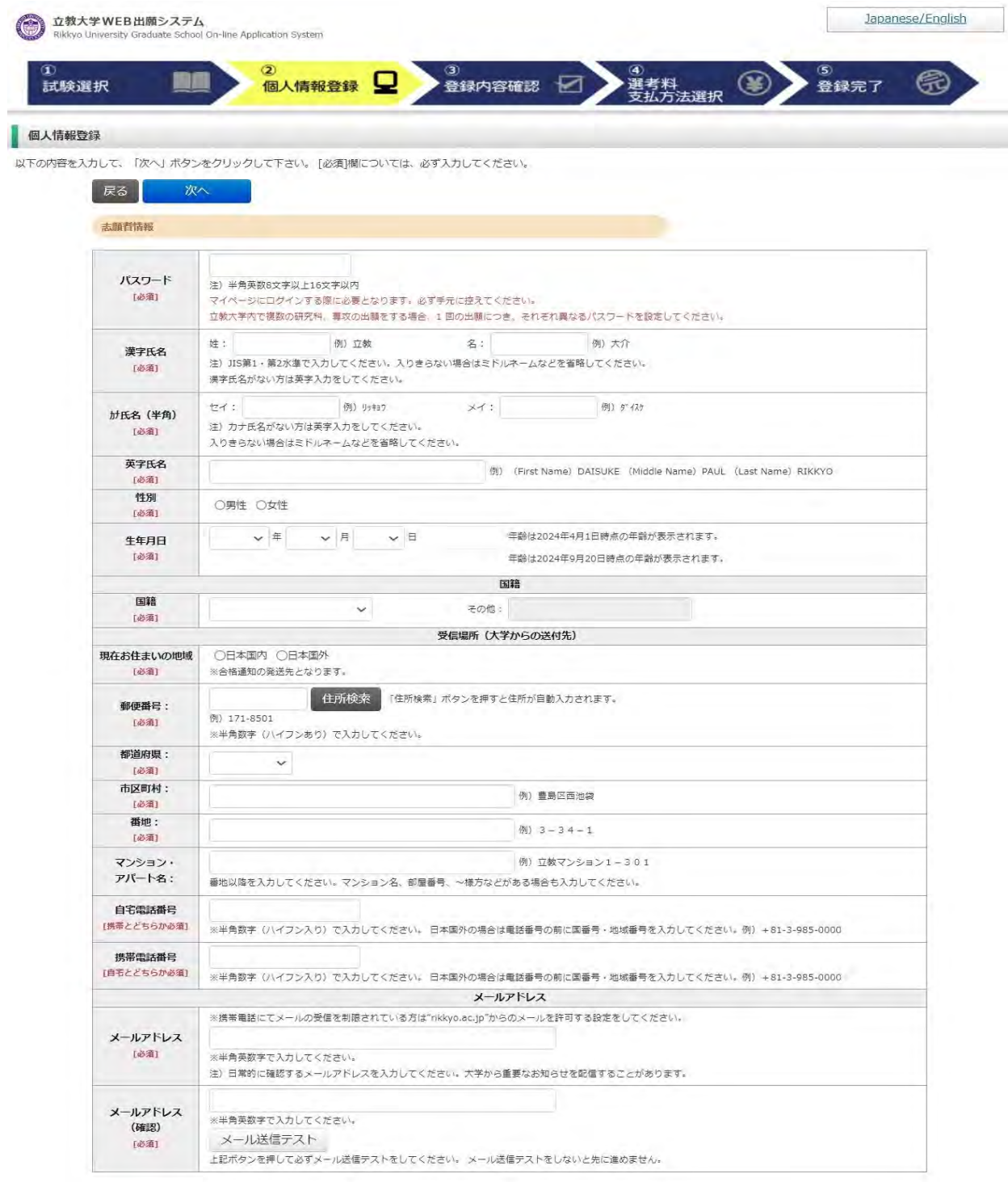

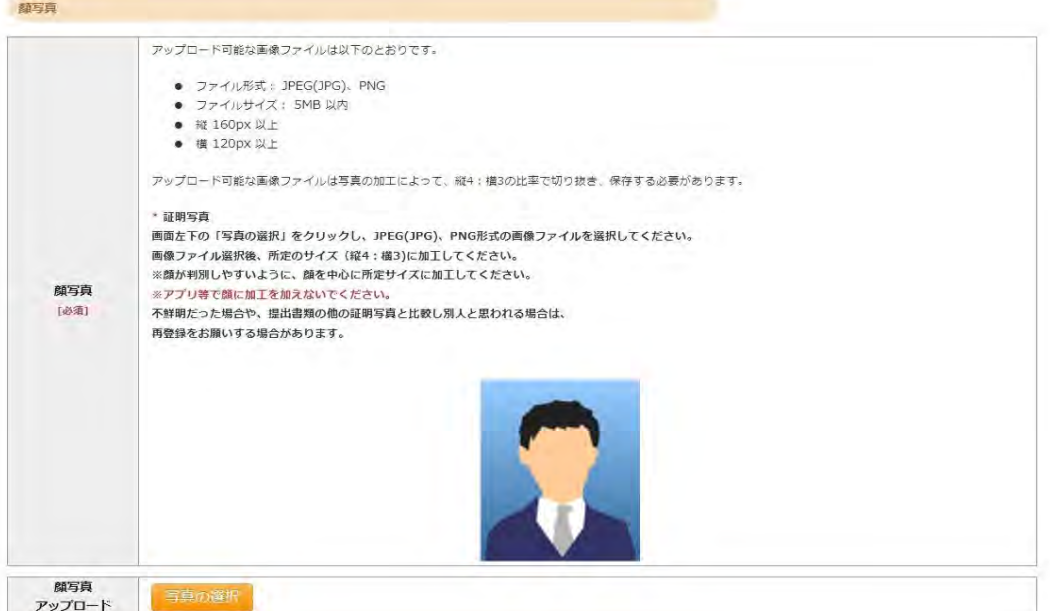

学校歴 1 (立教大学在籍有無)

「立教大学在籍有無」で「無」以外を選択された方は学部・大学院のいずれか、または両方の学生番号を入力してください。

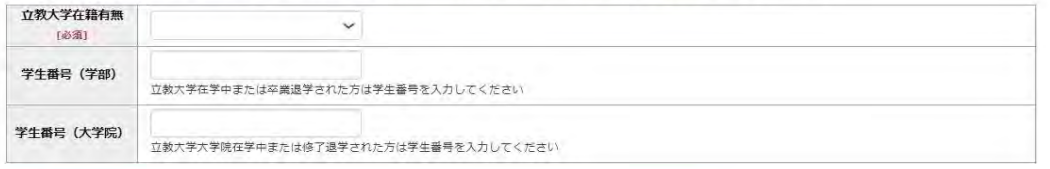

学校歴 2 (最終学歴)

「取得(見込)学位」がない方は「なし」と入力してください。その場合取得年月の入力は不要です。<br>複数の大学を卒業・修了している方は全て入力してください。<br>所定の記入欄に収まらない場合は、「学校歴3」の「学校歴#4、#5」または、「学歴に関する備考」に入力してください。<br>注)大学(大学院)等名、学部(研究科)名、学科・専修(専攻)名はJIS第1・第2水準で入力してください。漢字名がない場合は英字入力をしてくださ い。<br>注)学歴は全て〇〇大学、〇〇学部、〇〇学科・専修まで入力してください。

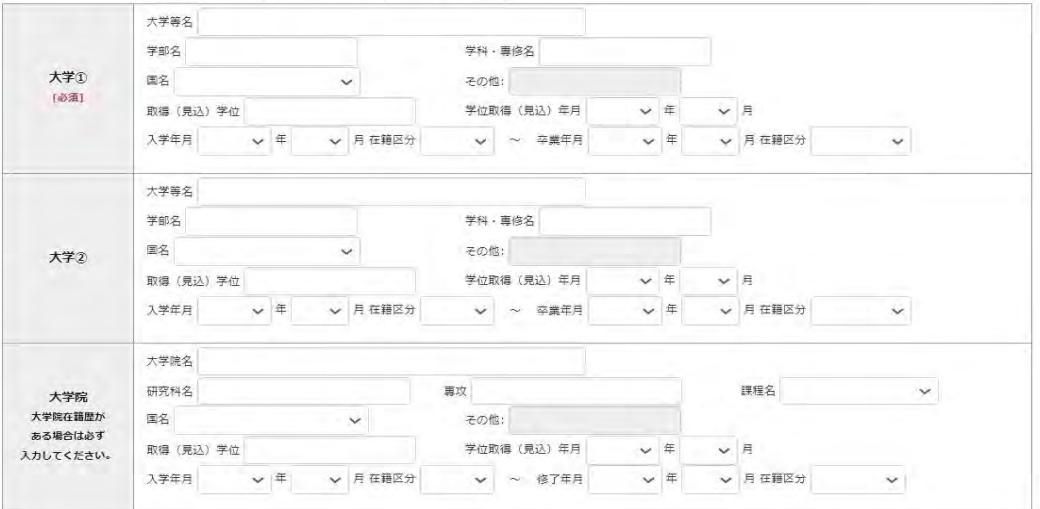

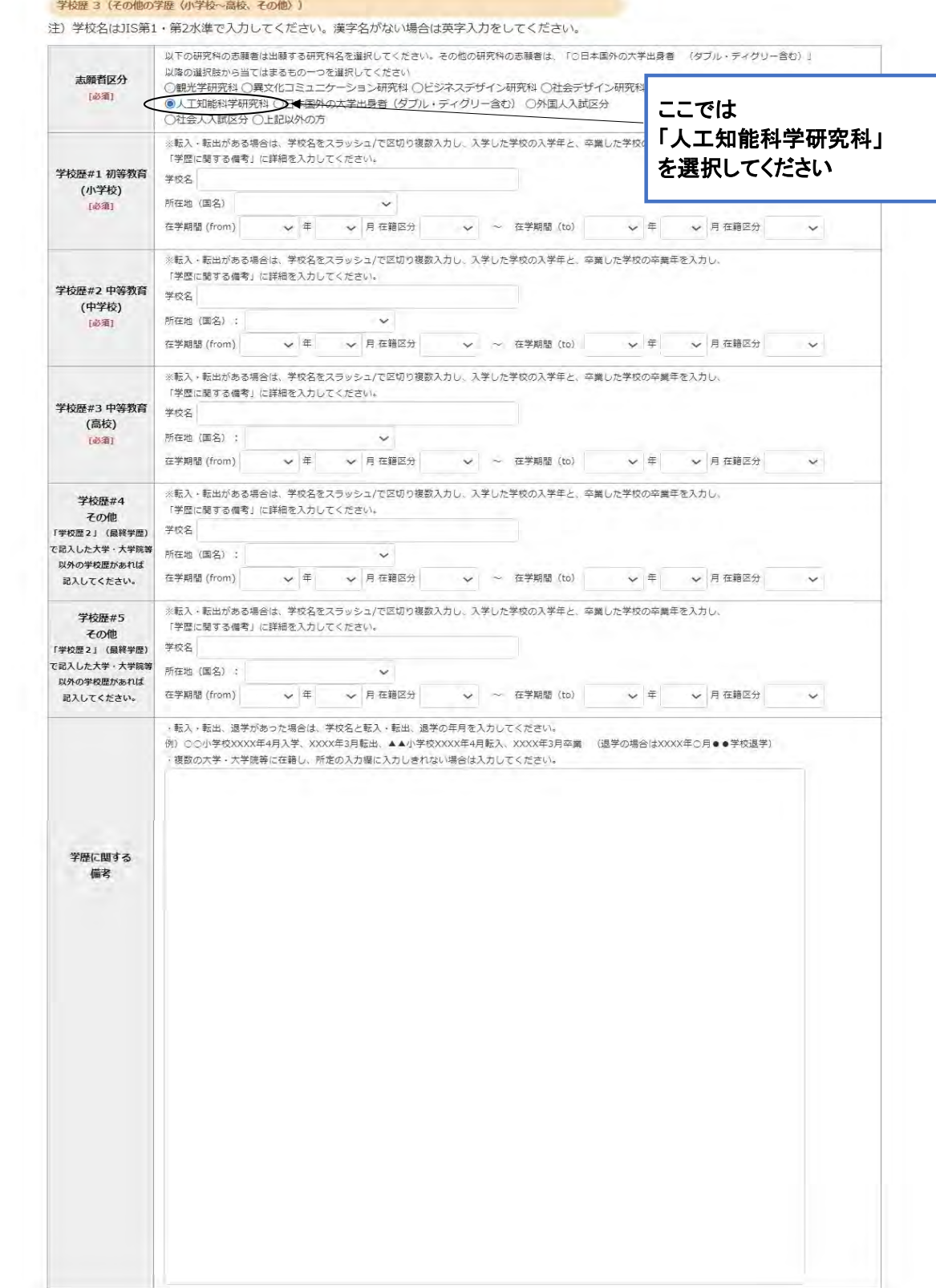

職歴·免許·資格

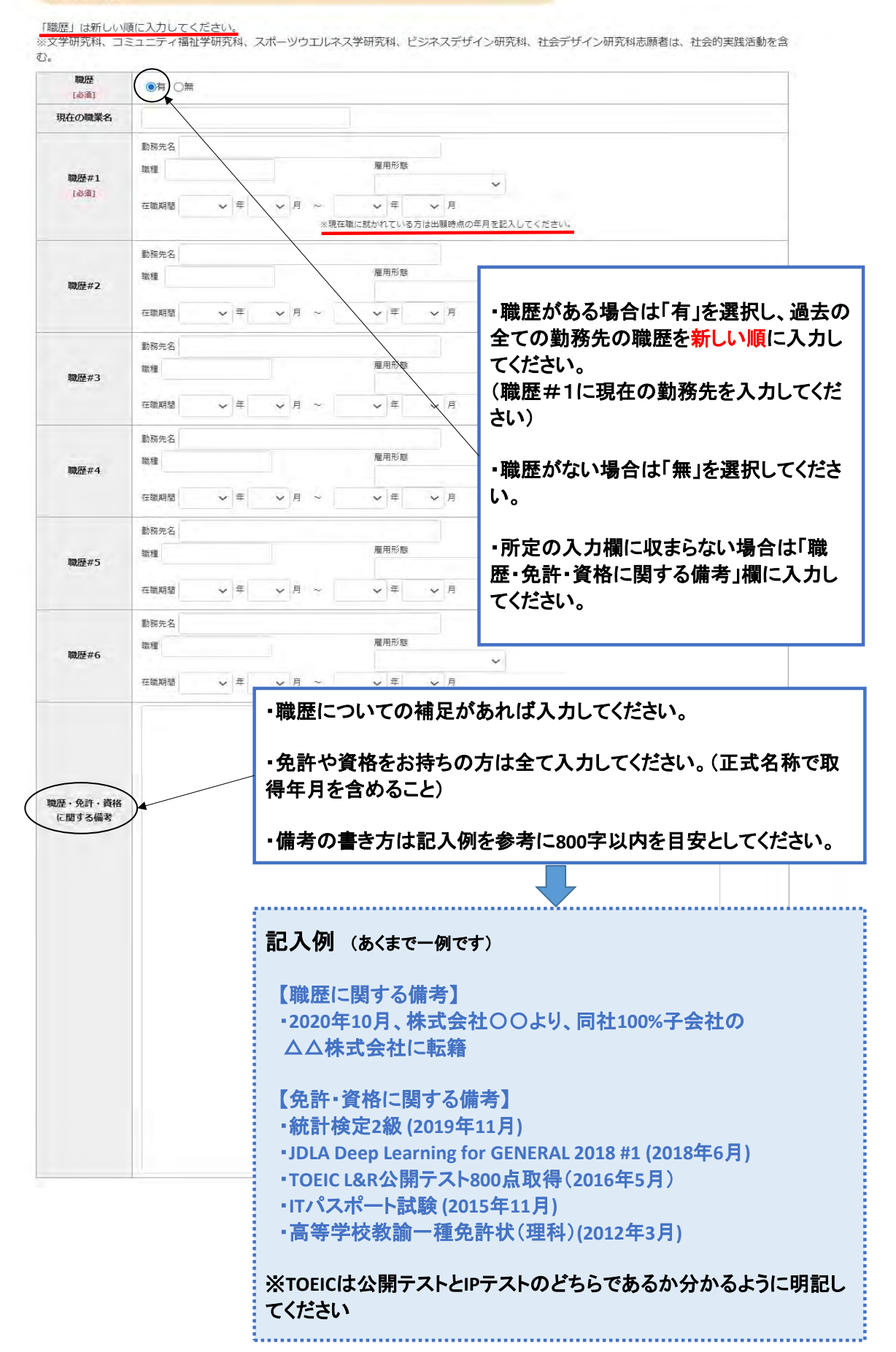

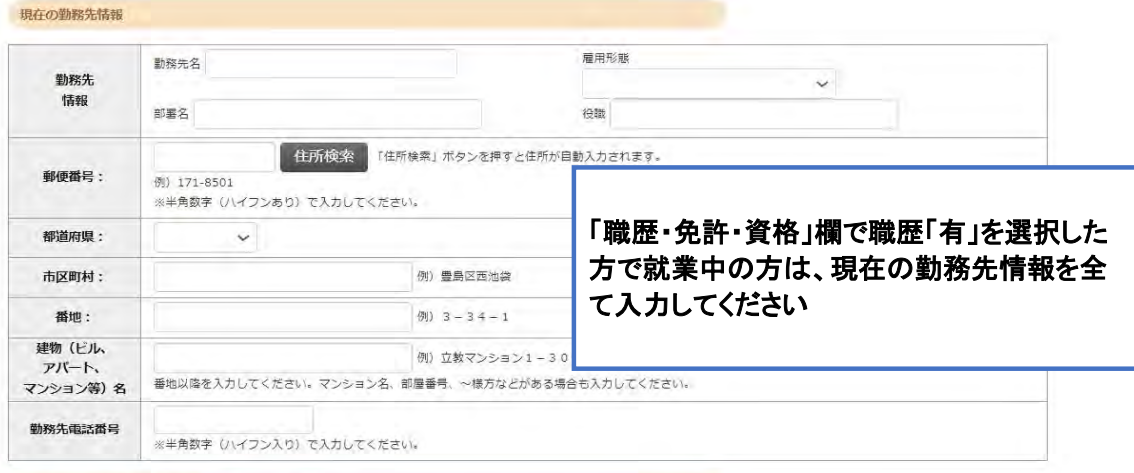

研究·調査に関する業績(着作·刊行物·学会発表等)

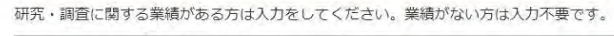

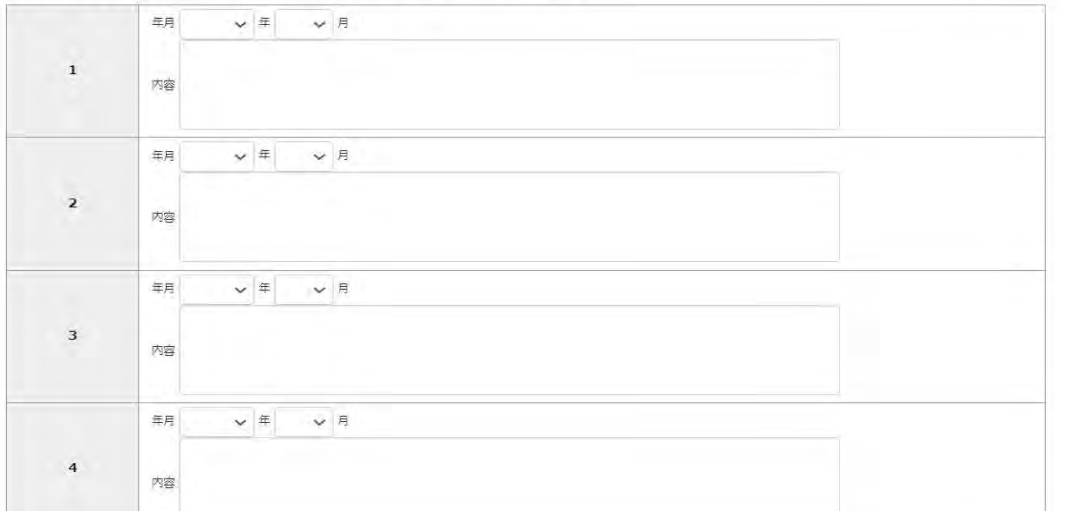

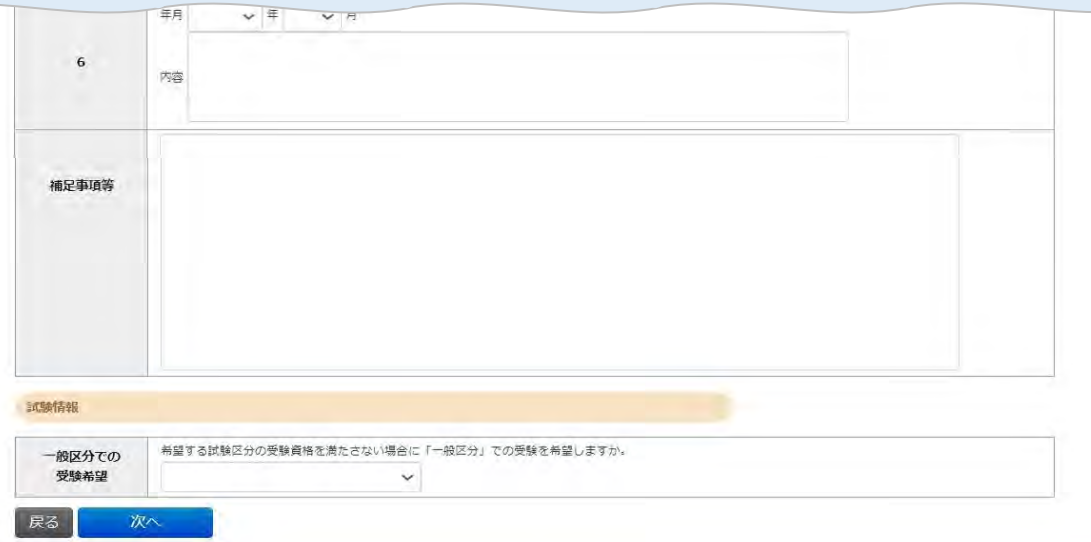

Rikkyo University Graduate School<br>On-line Application System

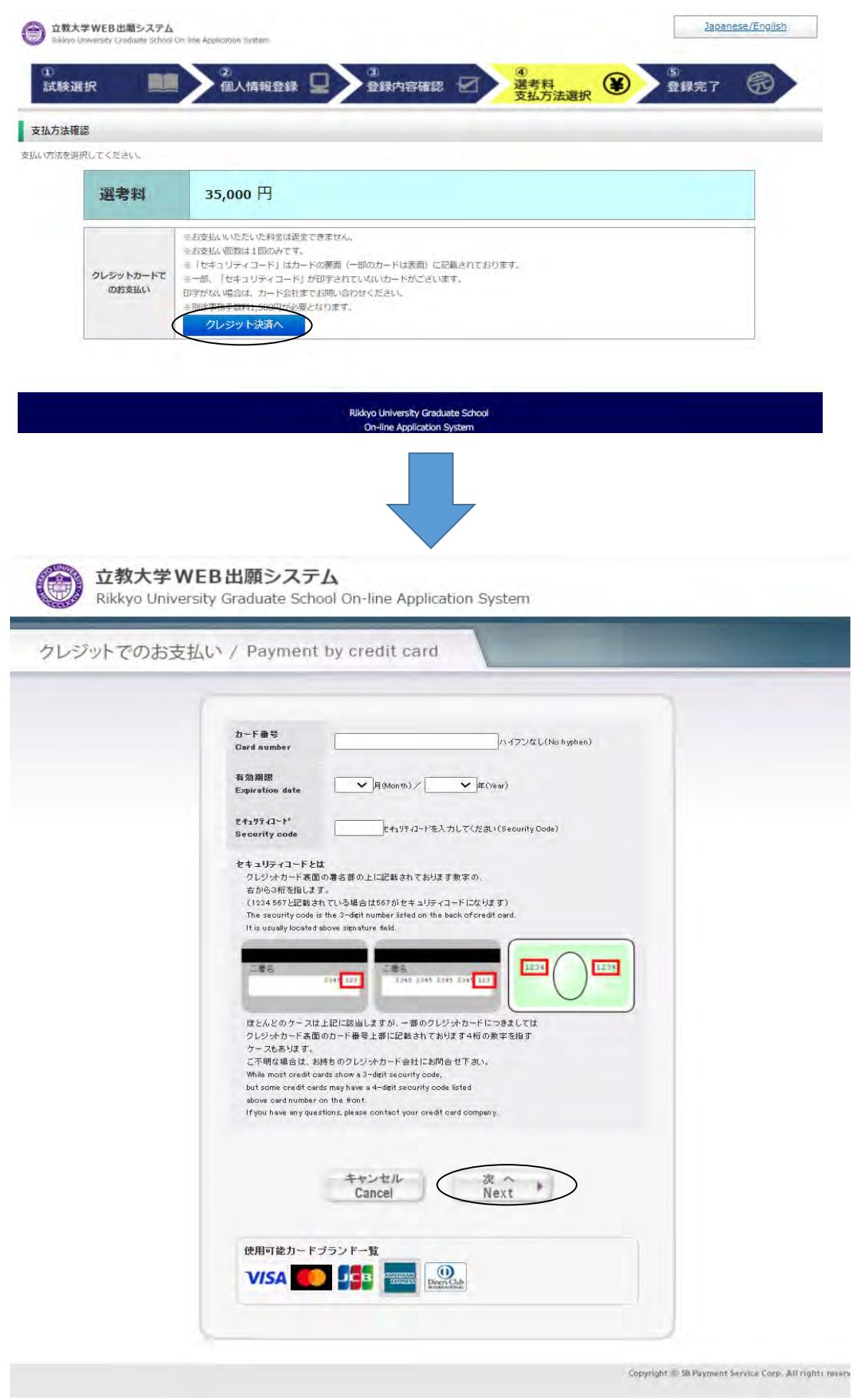

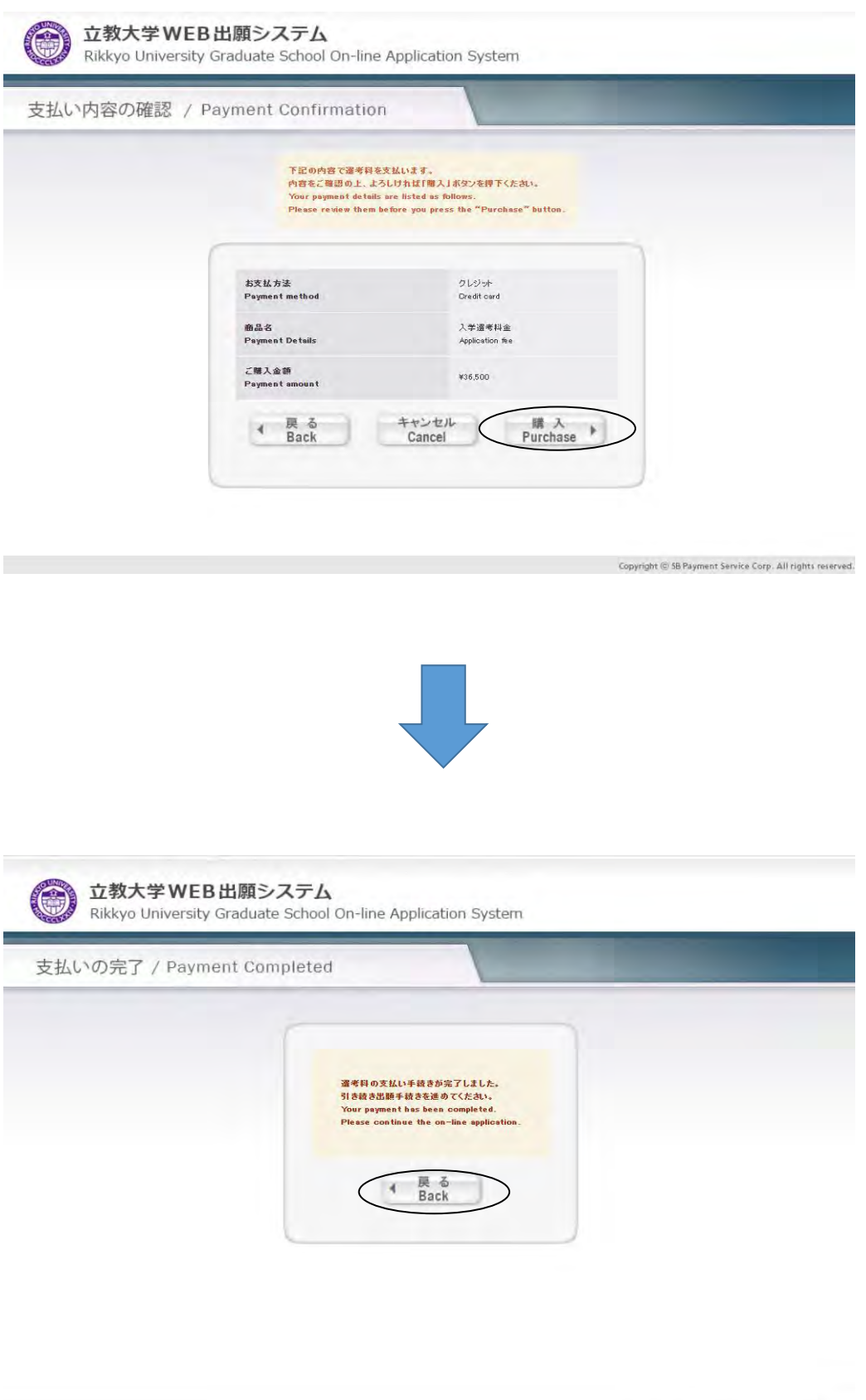

Copyright (@ SB Payment Service Corp., All rights reserved.

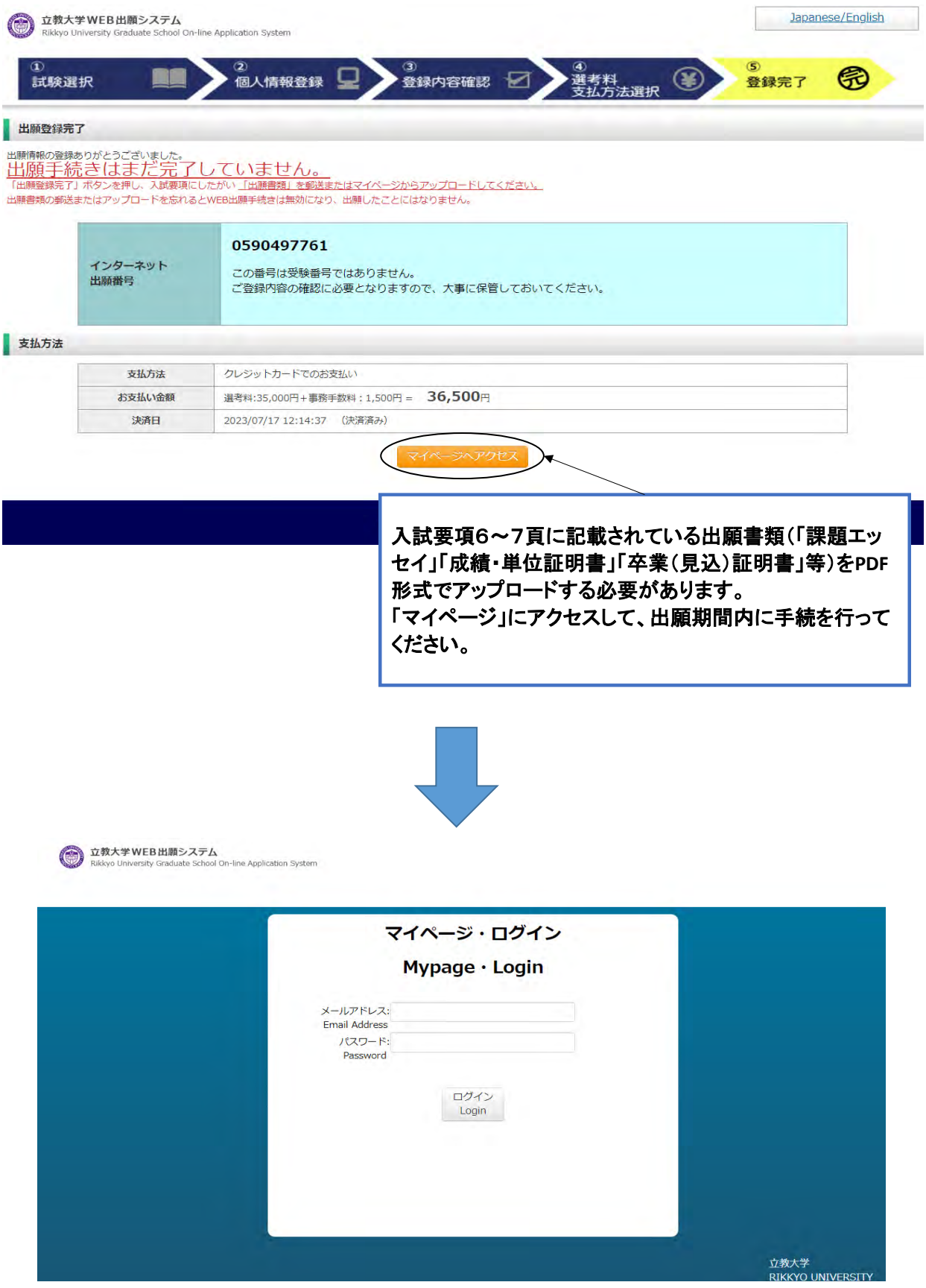

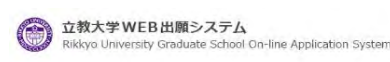

マイページ(Mypage)

リッキョウ ダイスケ さんのマイページ 出願書類様式のダウンロードはこちら

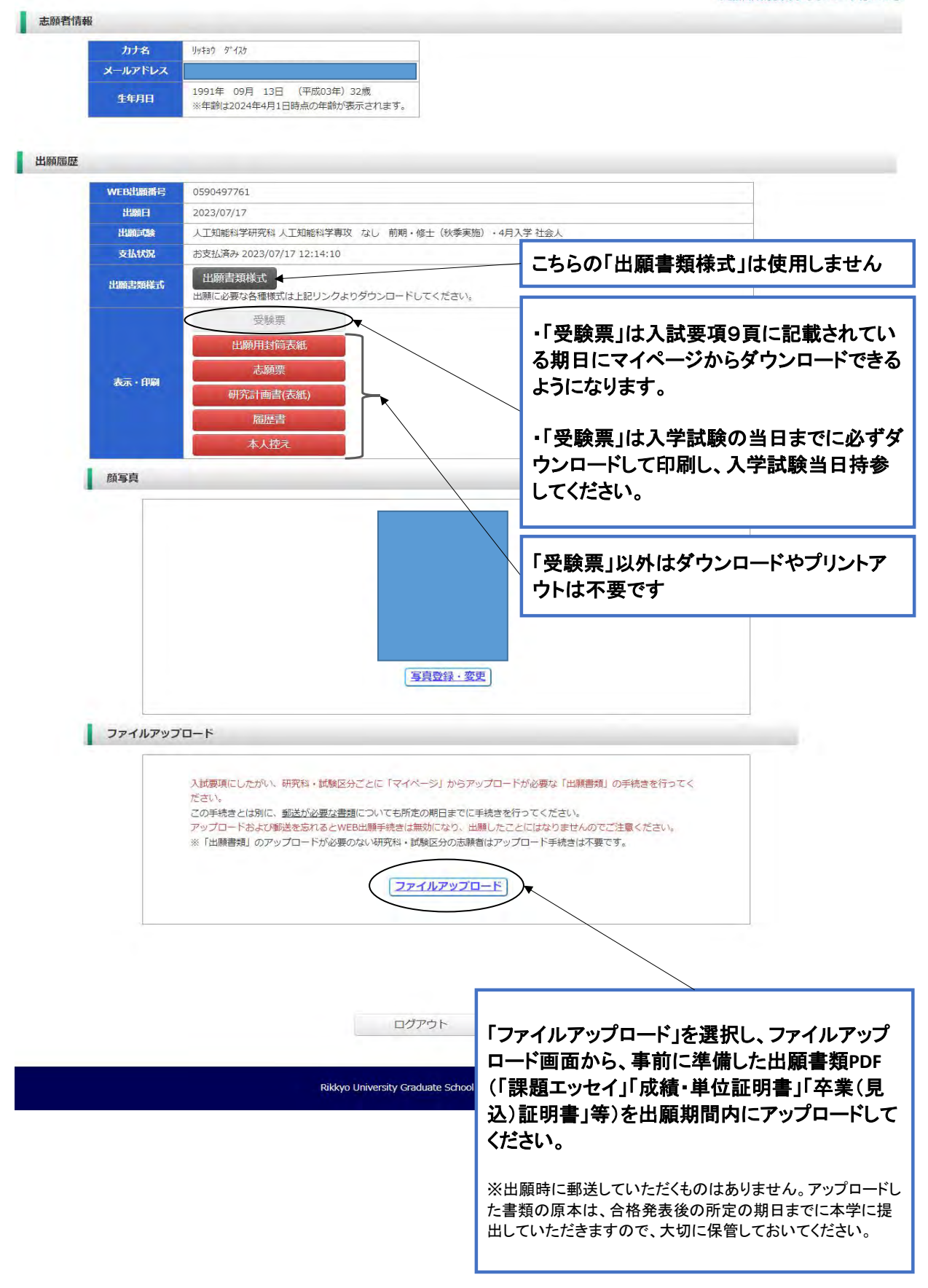

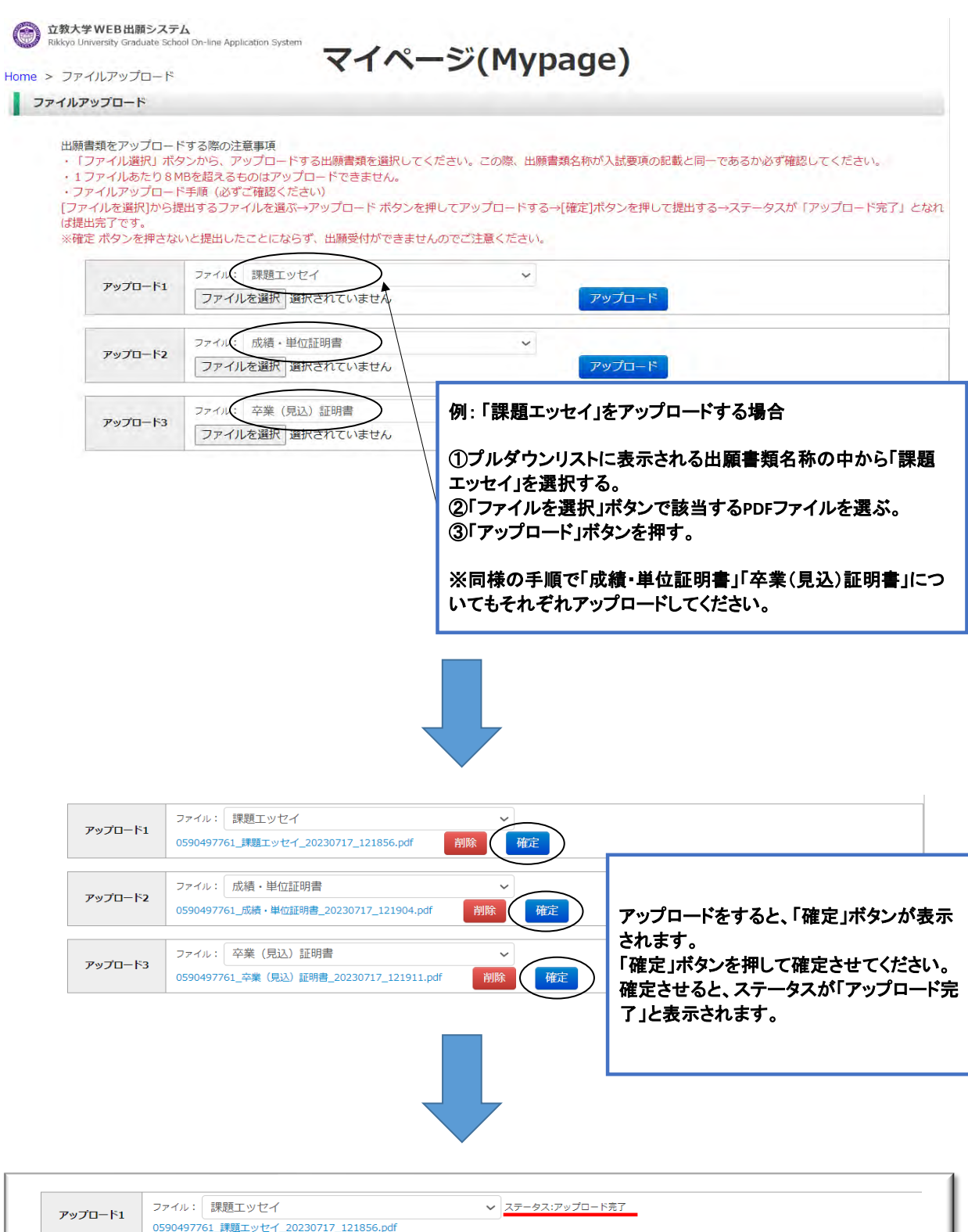

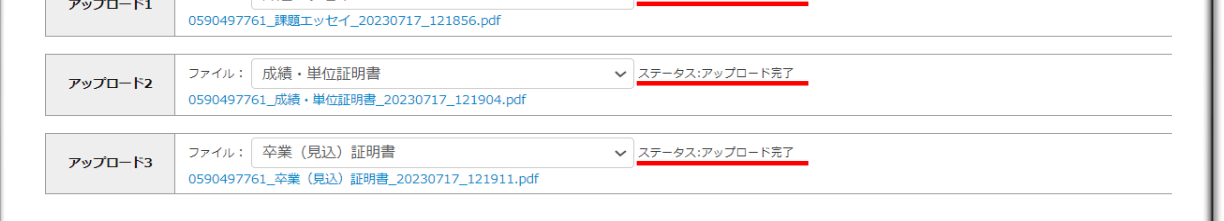